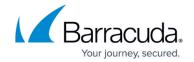

## **Quick Reference to Common Scenarios**

https://campus.barracuda.com/doc/96766106/

This article describes some common scenarios and provides pointers to where you can find information.

Product Tours can help you learn about various tasks and features while you are working within Security Awareness Training. Click the Tours icon in the lower-right corner.

### **Address Books**

| Scenario / Use Case                           | Information                                                                                                    |
|-----------------------------------------------|----------------------------------------------------------------------------------------------------|
| Importing an Address Book from another source | <ul> <li>How to Create an Address Book</li> <li>LDAP/AD Configuration Manager</li> <li>Office 365 Connection Manager</li> </ul> |

#### **Domains**

| Scenario / Use Case                       | Information                                                                                                    |
|-------------------------------------------|----------------------------------------------------------------------------------------------------|
| Domains are blocked                       | <ul> <li>Email Allow List and Best Practices</li> <li>Disabling Google Safe Browsing Warning Message         Using Group Policy         Using Microsoft 365 Defender with Security         Awareness Training     </li> </ul> |
| Using your own domain for campaign emails | Using Your Own Domains                                                                                                    |

# **Training**

| Scenario / Use Case                    | Information                                                                                                    |
|----------------------------------------|----------------------------------------------------------------------------------------------------|
| Adding your own training content       | <ul> <li>Edit email templates - <u>Email Templates</u></li> <li>Edit landing page templates - <u>Landing Pages</u></li> <li>Add your own images to include in templates and landing pages - <u>Image Gallery</u></li> </ul>          |
| Sending training to people who clicked | Create the initial email campaign – How to Create an Email Campaign     Create an automated campaign, including a dynamic address book, to respond to people who clicked on the initial campaign – Understanding Automated Campaigns |

# Security Awareness Training

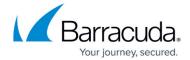

|                           | 1                |
|---------------------------|------------------|
| Using your own Learning   | Training Contant |
| Management System (LMS)   | Training Content |
| rianagement System (Eris) |                  |

# Security Awareness Training

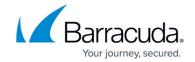

## **Figures**

## 1. productToursIcon.png

© Barracuda Networks Inc., 2024 The information contained within this document is confidential and proprietary to Barracuda Networks Inc. No portion of this document may be copied, distributed, publicized or used for other than internal documentary purposes without the written consent of an official representative of Barracuda Networks Inc. All specifications are subject to change without notice. Barracuda Networks Inc. assumes no responsibility for any inaccuracies in this document. Barracuda Networks Inc. reserves the right to change, modify, transfer, or otherwise revise this publication without notice.